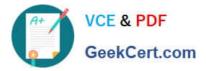

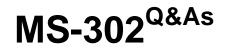

Microsoft 365 Teamwork Administrator Certification Transition

# Pass Microsoft MS-302 Exam with 100% Guarantee

Free Download Real Questions & Answers **PDF** and **VCE** file from:

https://www.geekcert.com/ms-302.html

100% Passing Guarantee 100% Money Back Assurance

Following Questions and Answers are all new published by Microsoft Official Exam Center

Instant Download After Purchase

100% Money Back Guarantee

😳 365 Days Free Update

800,000+ Satisfied Customers

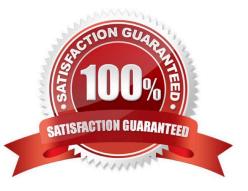

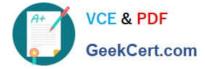

#### **QUESTION 1**

5. Paste the URL into the direct link section and then click Save.

References: https://docs.microsoft.com/en-us/stream/embed-video-microsoft-teams

You have a Microsoft 365 subscription.

From the Microsoft Office 365 admin center, you view the OneDrive for Business usage report and discover that a user named User1 consumes a large amount of OneDrive Storage.

You need to identify which folder and files are consuming large amounts of storage space.

Which three actions should you perform in sequence? To answer, move the appropriate actions from the list of actions to the answer area and arrange them on the correct order.

Select and Place:

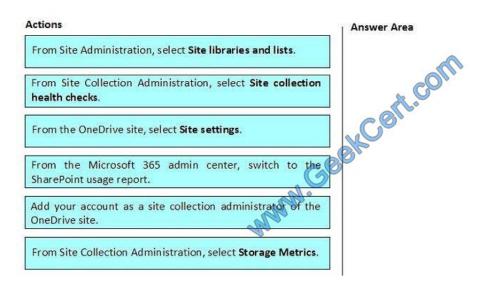

### Correct Answer:

| Actions                                                                     | Answer Area                                                               |
|-----------------------------------------------------------------------------|---------------------------------------------------------------------------|
| From Site Administration, select Site libraries and lists.                  | Add your account as a site collection administrator of the OneDrive site. |
| From Site Collection Administration, select Site collection health checks.  | From the One Prive site, select Site settings.                            |
|                                                                             | For Site Collection Administration, select Storage Metrics.               |
| From the Microsoft 365 admin center, switch to the SharePoint usage report. | South                                                                     |
| MANN.                                                                       |                                                                           |
| - Ale                                                                       |                                                                           |
|                                                                             |                                                                           |

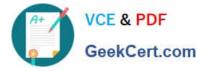

Step 1: Add your account as a site collection administrator of the Onedrive site.

Each OneDrive for Business account has a OneDrive for Business Site Collection that stores files for that account. By default, only the user that owns the OneDrive for Business account is set as a Site Collection Administrator for their

account. Additional Site Collection Administrators have to be added explicitly by a Office 365 global administrator or the owner of the OneDrive for Business account.

Step 2-3:

How to check file storage usage in OneDrive

Follow the steps below to check how much space you have used and how much of the quota remains available.

1. From within OneDrive, click the Settings (gear) icon in the upper right corner and select Site Settings.

2. Under the section Site Collection Administration, click Storage Metrics.

3. This window shows you all the files, folders and other types of content within your OneDrive space and how much space they use. At the top you can see how much how much free space is available.

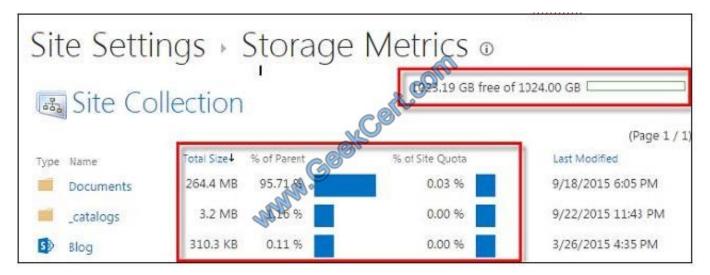

References: https://support.groundlabs.com/hc/en-us/articles/360000004922-Add-Site-Collection-Administrator-for-OneDrive-for-Business-accounts-on-Office-365-in-ER-2-0-25

http://kb.mcgill.ca/?portalid=2andarticleid=5974#tab:homeTab:crumb:8:artId:5974:src:article

#### **QUESTION 2**

Note: This Question is part of a series of Questions that present the same scenario. Each Question in the series contains a uniQue solution that might meet the stated goals. Some Question sets might have more than one correct solution.

while others might not have a correct solution.

After you answer a Question in this section, you will NOT be able to return to it. As a result, these Questions will not appear in the review screen.

You have a Microsoft 365 subscription.

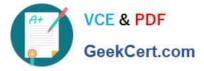

SharePoint administrators open several Microsoft support tickets.

You need to view the status of the support tickets.

Solution: You run the Get-SPOTenantLogEntry cmdlet.

Does this meet the goal?

A. Yes

B. No

Correct Answer: B

The Get-SPOTenantLogEntry only retrieves SharePoint Online company logs. Instead, use the On the Service requests page, not the Service health page.

#### References:

https://support.office.com/en-us/article/tour-of-the-office-365-partner-admin-center-preview- 2b781cc2-e5d7- 4eef-b21d-143775f01b5d

#### **QUESTION 3**

Your company has a SharePoint Server farm. All servers are virtualized on a Hyper-V host. The company has a single data center.

You need to design a disaster recovery solution. The solution must meet the following requirements:

If the data center fails, SharePoint Server services must be recoverable within 24 hours.

Up to one hour of data can be lost.

Costs must be minimized during normal operations.

Which technology best meets the requirements? More than one answer choice may achieve the goal.

A. Hyper-V synchronous replication

- B. the OneDrive sync client
- C. the SharePoint Migration Tool
- D. Azure Site Recovery

Correct Answer: D

# **QUESTION 4**

You have an Active Directory user named User1.

You need to ensure that User1 can view the Microsoft Teams Activity report. The solution must limit the ability of User1 to make changes to Microsoft 365 services.

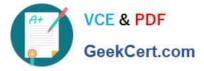

Which role should you assign to User1?

- A. Teams Communication Support Specialist
- B. Teams Service Administrator
- C. Message center reader
- D. Reports reader
- Correct Answer: D

The activity reports can be accessed by users that are assigned:

Reports reader role

Office 365 global admin role

Product-specific admin role (Exchange, Skype for Business, or SharePoint)

References:

https://docs.microsoft.com/en-us/microsoftteams/teams-activity-reports#who-can-access-the-teams-activity-reports

# **QUESTION 5**

DRAG DROP You need to configure the term store group to meet the requirements. Which three actions should you perform in sequence? To answer, move the appropriate actions from the list of actions to the answer area and arrange them in the correct order.

Select and Place:

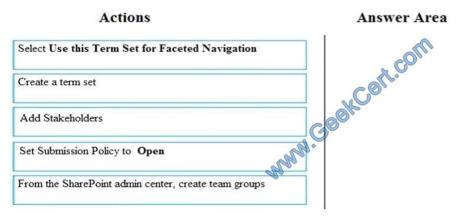

Correct Answer:

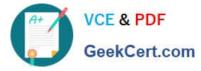

| AC | tions       |  |
|----|-------------|--|
|    | <b>uous</b> |  |

| Ans | wer | Area |
|-----|-----|------|
|-----|-----|------|

| Select Use this Term Set for Faceted Navigation | From the SharePoint admin center, create team groups<br>Create a term set |
|-------------------------------------------------|---------------------------------------------------------------------------|
| Set Submission Policy to Open                   | A Stakeholders                                                            |
|                                                 |                                                                           |

Scenario: Each department must have its own term store group. Stakeholders must be notified when term sets are moved or deleted

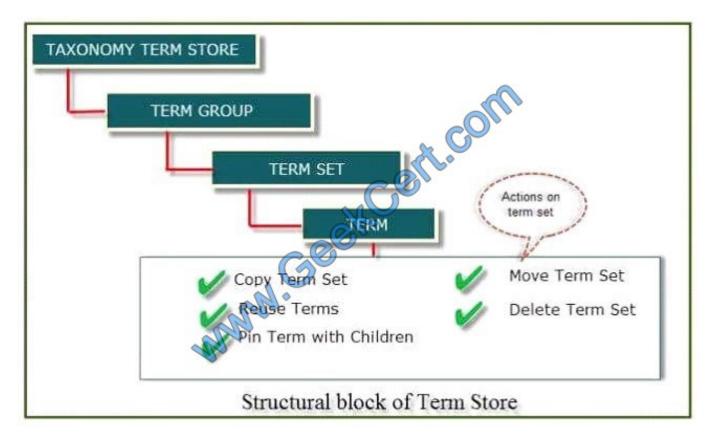

References:

https://www.c-sharpcorner.com/article/introduction-of-term-store-management-in-sharepoint- onlineoffice-365/

Latest MS-302 Dumps MS-302 VCE Dumps

MS-302 Exam Questions

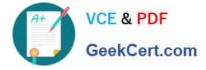

To Read the Whole Q&As, please purchase the Complete Version from Our website.

# Try our product !

100% Guaranteed Success
100% Money Back Guarantee
365 Days Free Update
Instant Download After Purchase
24x7 Customer Support
Average 99.9% Success Rate
More than 800,000 Satisfied Customers Worldwide
Multi-Platform capabilities - Windows, Mac, Android, iPhone, iPod, iPad, Kindle

We provide exam PDF and VCE of Cisco, Microsoft, IBM, CompTIA, Oracle and other IT Certifications. You can view Vendor list of All Certification Exams offered:

# https://www.geekcert.com/allproducts

# **Need Help**

Please provide as much detail as possible so we can best assist you. To update a previously submitted ticket:

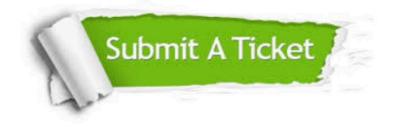

#### **One Year Free Update**

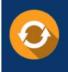

Free update is available within One Year after your purchase. After One Year, you will get 50% discounts for updating. And we are proud to boast a 24/7 efficient Customer Support system via Email.

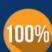

To ensure that you are spending on quality products, we provide 100% money back guarantee for 3<u>0 days</u>

**Money Back Guarantee** 

from the date of purchase

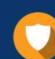

#### Security & Privacy

We respect customer privacy. We use McAfee's security service to provide you with utmost security for your personal information & peace of mind.

Any charges made through this site will appear as Global Simulators Limited. All trademarks are the property of their respective owners. Copyright © geekcert, All Rights Reserved.